## Seesaw Student Sign In Poster TEACHER INSTRUCTIONS

- **Print page 3** and hang it in your classroom for your students.
- No other apps needed! Seesaw has a built-in QR code reader for student sign in.
- For classroom use only. Do not send this poster home to parents. Get Parent Invites in Class Settings menu.
- Do not share on social media. This QR code is the key to your class.
- **Teachers are always in control.** You approve all new student work before it is added to journals or shared with parents.

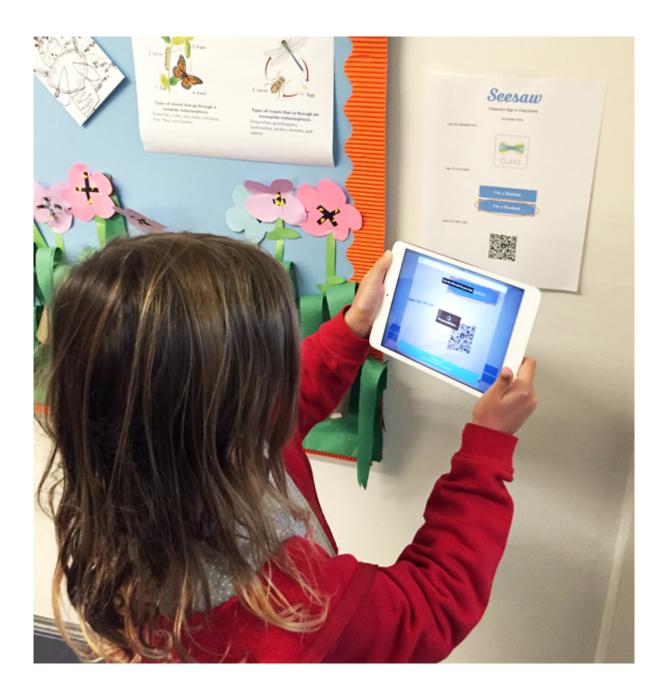

This QR code is the key to your class.

Do **not** photograph or share this code on social media. For classroom use only. Do NOT post on social media.

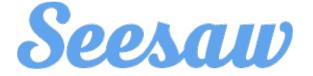

Student Sign In Instructions

7th Period ELA

Open the Seesaw Class app. Or go to https://app.seesaw.me on your computer.

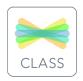

Choose "I'm a Student".

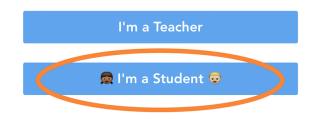

Scan this QR Code.

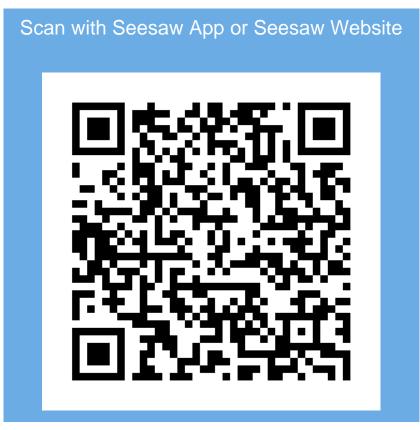

Do not photograph or share this code on social media